## **Logging in**

You must log in to your Boomers Rock account if you want to access member-only pages on your Boomers Rock site, or if you want to perform self-service functions such as changing your email preferences or paying an invoice.

New members are automatically logged in after supplying their email address when they apply for membership or register for an event (Meetings or Trips).

To log in, click on the Log In link found on the top center (Item 1) of the Boomers Rock website.

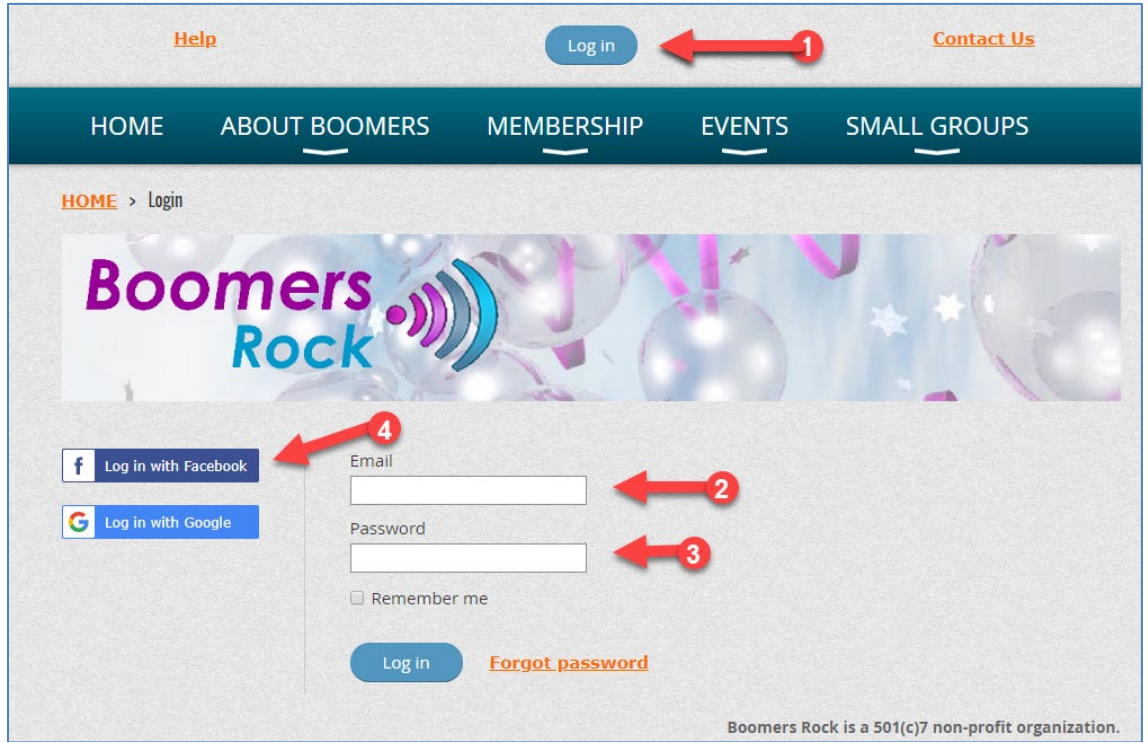

As shown above item 2 and item 3, are the log in fields. Enter your Boomers Rock credentials – your email and password – then click the **Log in** button. If you do not remember your password, click the **Forgot password** link next to the **Log in** button. On the page that appears, you can enter your email address to receive a reset password link via email.

As shown above item 4 and depending on how your site was set up, you might be able to log in using your Facebook credentials, if you're using the same email address for your Boomers Rock site and your Facebook account.

When you first log into Boomers Rock, you will be required to accept Boomers Rock terms of use before proceeding.

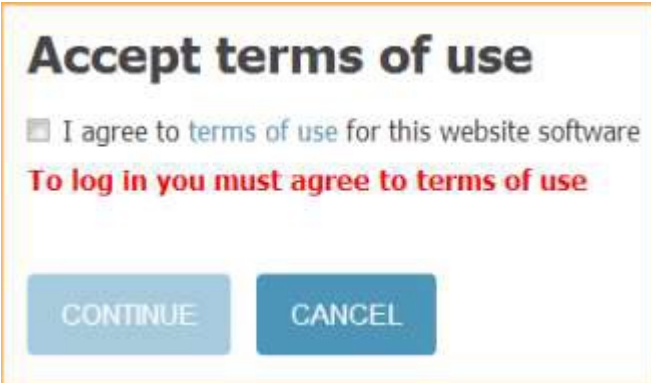

After you log in, a message will appear with links in the bottom right corner if you have unpaid invoices or incomplete registrations, or are lapsed, overdue, or within a week of your renewal date.

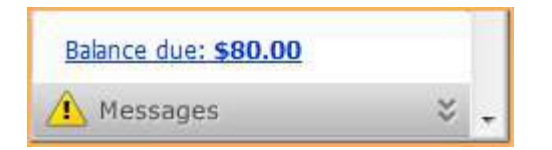

You can click any of these links to resolve the corresponding issue.

## **Changing your password**

Passwords are automatically generated and emailed to you when join a Boomers Rock member site or register for an event. Passwords can also be set manually by your Boomers Rock site administrator.

You can change your password by clicking the **Change password** link that appears below or beside the link to your profile after you log into your Boomers Rock site.

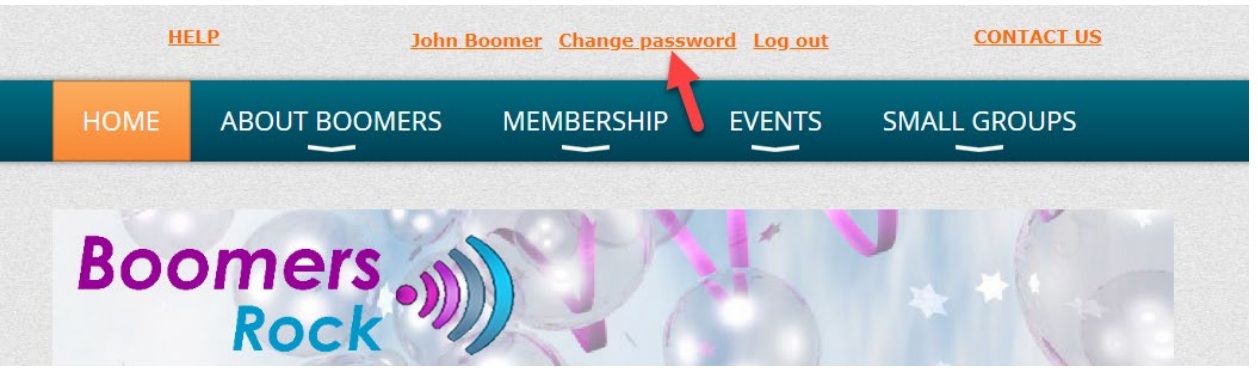

On the screen that appears, you enter your current password, then the new password, and the new password again for confirmation.

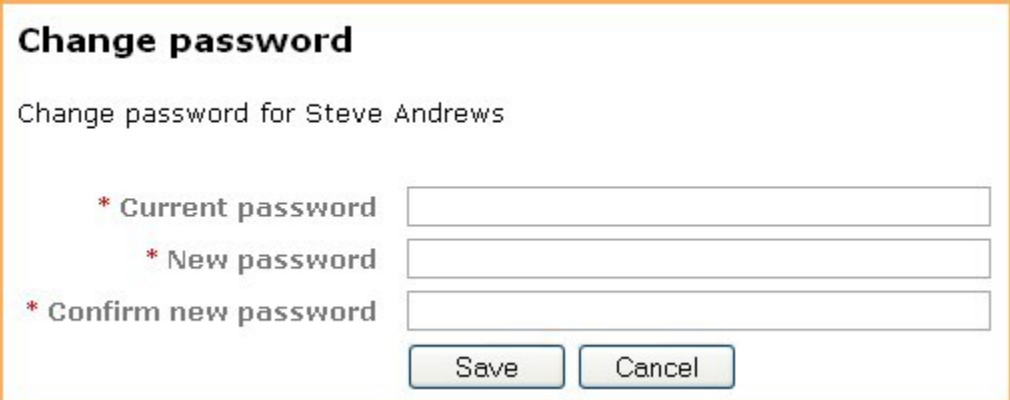

## *Password requirements*

- Minimum of 7 characters
- Maximum of 50 characters
- Any combination of letters, numbers and characters (except

spaces) Boomers Rock passwords are case sensitive.